# TOPPERS 活用アイデア・アプリケーション開発 コンテスト

部門 : 活用アイデア部門

作品のタイトル :データキュー機能と固定長メモリプール機能を用いた タスク間通信に関する教材

作成者 : アイオニアシステムテクノロジー㈱2021年度新入社員一同 (鍵谷 慧、狩野 海大、齋藤 冬樹、佐々木 未来、佐藤 国渡)

共同作業者 :

対象者 :RTOS 初心者、メールボックス機能の代替案をお探しの方

使用する開発成果物 :TOPPERS/ASP3 カーネル

目的・狙い

TOPPERS 第 3 世代カーネル(ITRON 系)ではメールボックス機能が廃止されまし た。

TOPPERS 第 3 世代カーネル(ITRON 系)統合仕様書では、メールボックス機能の代 わりとして、データキュー機能を用いてメモリ領域へのポインタを送受信する方法 が記載されております。この方法について、初級者向けの教材があるとよいのでは と考え、教材を作成しました。

開発環境とアプリケーション(カップラーメンタイマ)仕様は、「名古屋大学情報学研 究科附属組込みシステム研究センター(NCES)の組込みソフトウェア開発技術の基 礎」(以降、「組込みソフトウェア開発技術の基礎」と略)と同一としました。

なお、この応募作品は、ET ロボコン 2020 で TOPPERS 賞を受賞した弊社の昨年度 の新人研修を基に、今年度の新人研修で実施したプロジェクト演習「カップラーメ ンタイマの改造」を教材として再構成したものです。

アイデア/アプリケーションの概要

私達新入社員は、全員 RTOS 初心者です。新人研修のプロジェクト演習にて、サン プルコードも無い中でメモリプール・データキューや関数ポインタ等、複数の機能 を一気に実装した結果、動作させるまで非常に苦労しました。 この経験を踏まえて、新入社員目線で初心者に分かりやすい教材の作成を検討しま

した。検討の結果、10 のステップに分けて段階的に理解しながら実装していく教材 としました。

教材と共に作成したサンプルプログラムは、NCES TRAINING BOARD(RX63N マ イコン搭載)、及び NUCLEO-F401RE(STM32 マイコン搭載)で動作確認しておりま す。

上記 2 種類のマイコンボード向けにそれぞれ cup\_timer2~8 までの 7 つのプロジェ クトとして作成しており、「組込みソフトウェア開発技術の基礎」の教材ディレクト リ¥program¥program\_asp 下にコピーするだけでビルド可能です。

1.著作権表記

コンテスト応募に伴い、組込みソフトウェア開発技術の基礎を改変・再配布する形になる ため、著作権を以下のとおり示します。

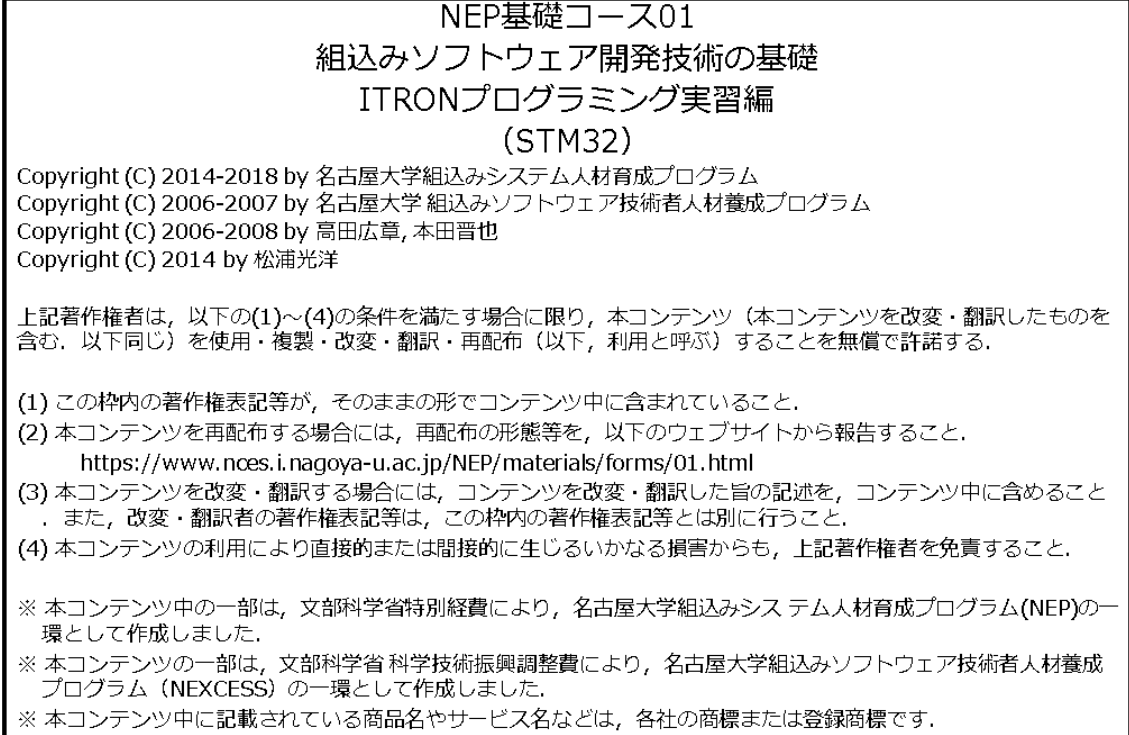

2.動作環境

2.1.ハードウェアの入手先

次のいずれかのマイコンボードを用意してください。

・NCES TRAINING BOARD(ルネサスエレクトロニクス RX63N マイコン搭載) [http://ma2.la.coocan.jp/miconboard/nces\\_shield/](http://ma2.la.coocan.jp/miconboard/nces_shield/)

・NUCLEO-F401RE(ST マイクロ STM32 マイコン搭載)※

<https://www.st.com/ja/evaluation-tools/nucleo-f401re.html>

※NUCLEO-F401RE の場合、組込みソフトウェア開発技術の基礎「13.回路作成実習編」 の「パーツリスト」に記載のパーツも必要になります。

2.2.開発環境の入手先

開発環境は、「組込みソフトウェア開発技術の基礎」と同一です。次の URL から教材のダ ウンロードの申し込みができます。

・組込みソフトウェア開発技術の基礎(日本語版)

<https://www.nces.i.nagoya-u.ac.jp/NEP/materials/about.html#dltext1>

・組込みソフトウェア開発技術の基礎(英語版)

<https://www.nces.i.nagoya-u.ac.jp/NEP/materials/about.html#dltext2>

・組込みソフトウェア開発技術の基礎(日本語版)(STM32)

<https://www.nces.i.nagoya-u.ac.jp/NEP/materials/about.html#dltext3>

・組込みソフトウェア開発技術の基礎(英語版)(STM32)

<https://www.nces.i.nagoya-u.ac.jp/NEP/materials/about.html#dltext4>

2.3.開発環境の構築

組込みソフトウェア開発技術の基礎「5.開発環境の確認編」に記載の方法により、開発環境 の構築が可能です。

#### 3.ハードウェアの外観

・NCES TRAINING BOARD

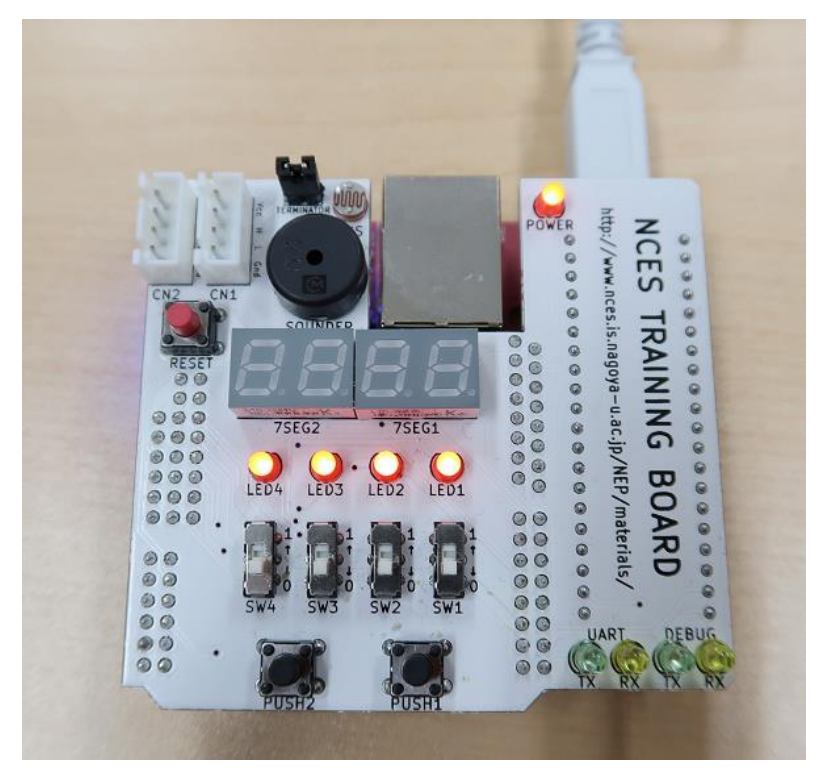

・NUCLEO-F401RE

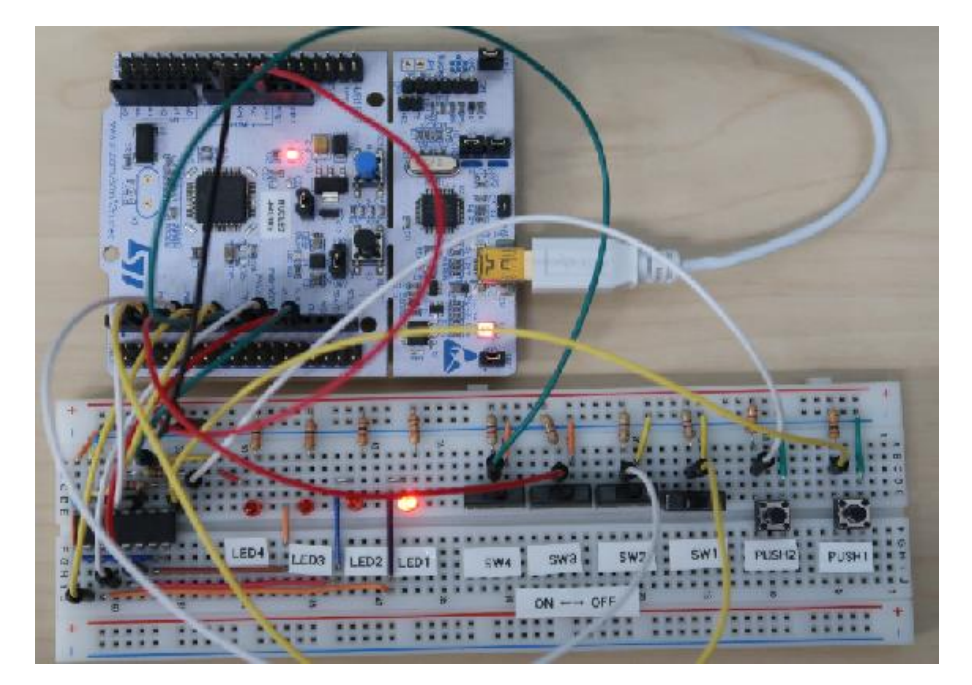

4.アプリケーションの仕様

組込みソフトウェア開発技術の基礎「12.ITRON プログラミング実習編」の「カップラー メンタイマの実装 1.仕様」に記載されてます。以下に引用いたします。

### カップラーメンタイマの什様

- 概要
	- タイマを起動してから、設定した時間が経過したこ とを知らせる
	- 設定時間は30秒刻みで設定できる
- スイッチとLEDの使い方
	- · LED1 : 電源がONであること (プログラムが動いていること) を表示
	- : PUSH1が押されたことを表示  $\cdot$  LED2
	- LED4 : タイマが動いていることを表示
	- ・ SW1 :タイマを起動・停止
	- PUSH1:設定時間を30秒延長

NCES 名古屋大学大学院情報科学研究科 (NACES

 $12 - 123$ 

カップラーメンタイマの什様

- 外部仕様
	- 電源をONの間(プログラムが動いている間)、LED1の点灯・消 灯を1秒間隔で繰り返す
	- SW1がONになると設定時間を30秒にして、タイマを起動する
	- SW1がOFFになると、タイマを停止する
	- タイマが動いている間にPUSH1がONになると、ONの間LED2を点 灯させ、設定時間を30秒延長する
	- タイマが動いている間は、10秒間隔で、LED4を2回点滅させる. LED4の2回点滅は、点灯・消灯を0.25秒間隔で2回繰り返すこと で行う
	- 設定時間が経過すると、LED4を15秒間点滅させた後、消灯する. LED4の点滅は、点灯・消灯を0.25秒間隔で繰り返すことで行う

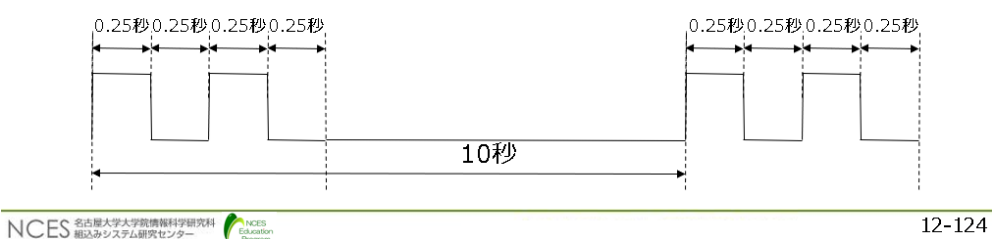

5.教材の構成

サンプルプログラムと 10Step の段階的学習のスライドです。 詳細は sample.zip と教材スライド.pptx を参照願います。

## サンプルプログラム

- 演習で作成するプログラムの解答例になります。
- 添付のsample.zipを解凍し、 5.開発環境の確認編で作成した<br>program¥program\_aspフォルダにコピーしてください。

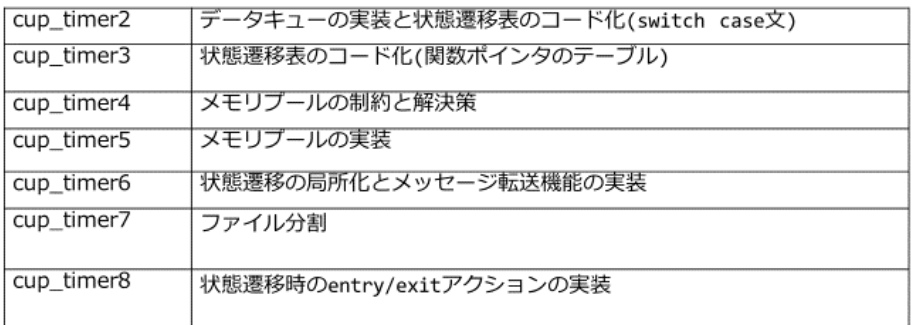

### 10Stepに分けることで、段階的に学習

- 仕様と状態遷移図を把握する · Step0
- 抜け漏れなく改造するために · Step1
- 外部I/Fの変更(データキュー) · Step2
- タスク・ハンドラ内部の変更 • Step3
- 状態遷移表のコード化(switch case文) • Step4
- 状態遷移表のコード化(関数ポインタのテーブル) • Step5
- 外部I/Fの変更(データキュー+メモリプール) • Step6
- 状態遷移の局所化とメモリブロックの転送 • Step7
- ファイル分割 • Step8
- 状態遷移時のentry/exit • Step9